### 4. 留守番機能を使う

### 応答専用モードを利用する

夜間や休日にかかってきた電話に対し、応答メッセージ「本日の業務は終了しました。恐れ入りますが、改めておかけ 直しください。」等を流すことができます。また、最大6種類のメッセージを使い分けることもできます。

応答メッセージを設定する

応答メッセージ「本日の業務は終了しました。恐れ入り ますが、改めておかけ直しください。」の代わりに、あら かじめ録音しておいた応答メッセージを流すことができ ます。

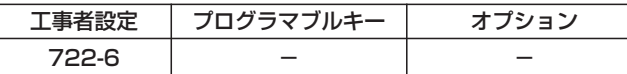

▶ 指定電話機: データ設定用電話機

### ■メニュー機能で設定するとき

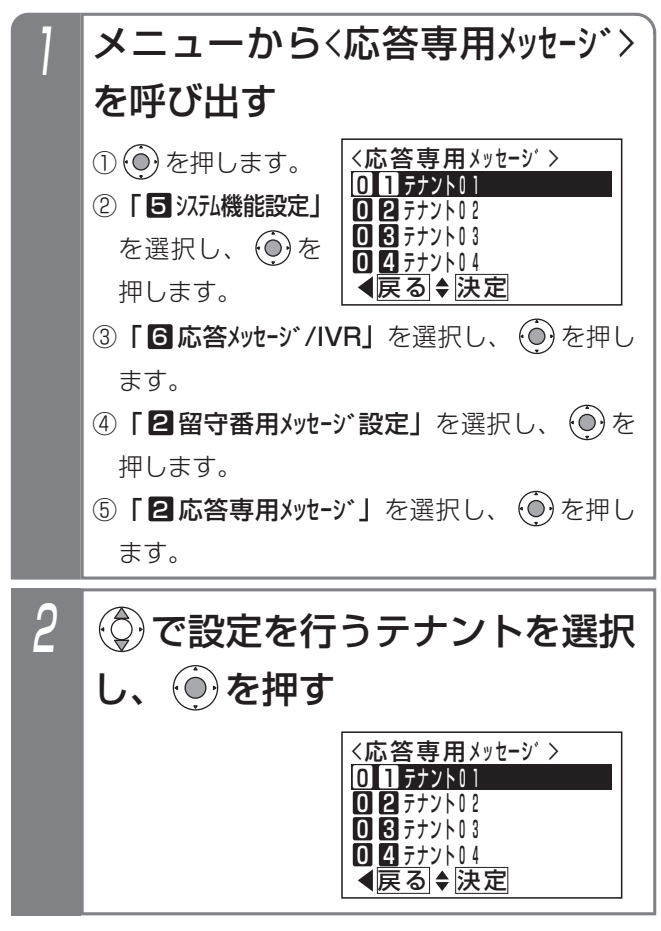

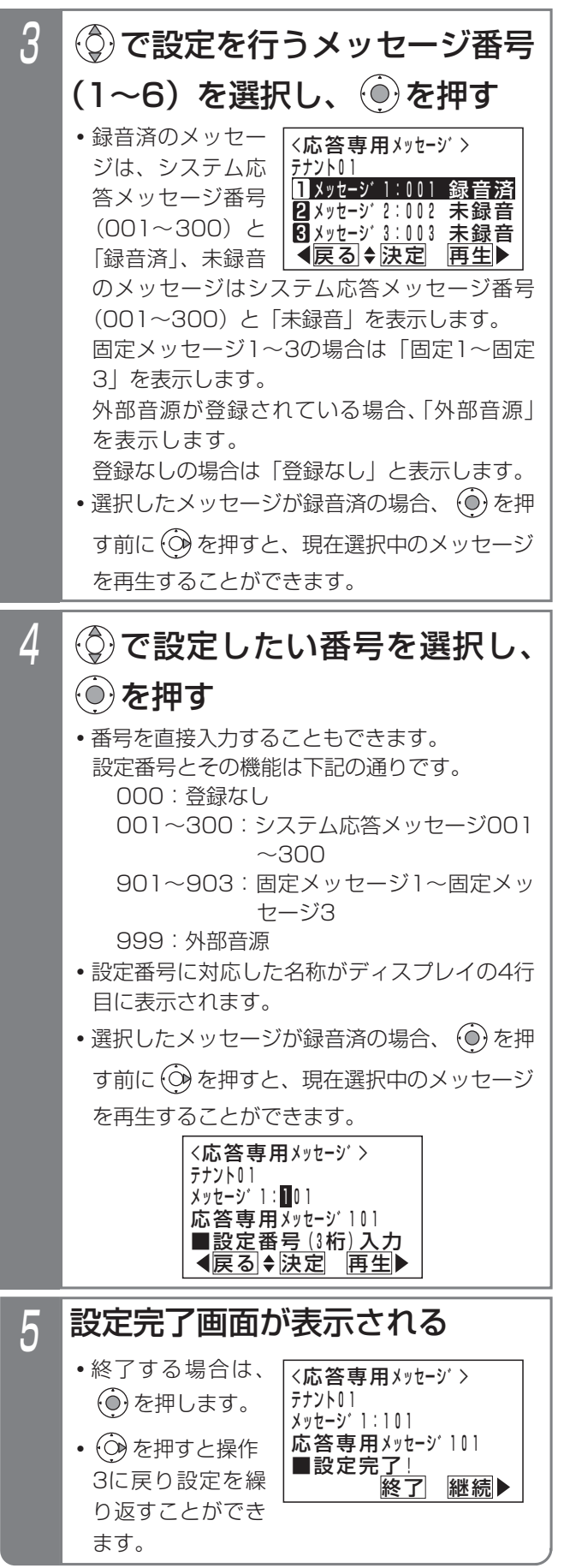

## 4. 留守番機能を使う | 応答専用モードを利用する

### - - 補足説明 -

●応答専用モードのシステム応答メッセージはテナント1つにつき6種類まで設定することができます。 初期設定では、以下の固定メッセージが設定されています。 メッセージ1:「本日の業務は終了しました。恐れ入りますが、改めておかけ直しください。」 メッセージ2:「本日は定休日です。恐れ入りますが、改めておかけ直しください。」

メッセージ3:「ただいま留守にしております。恐れ入りますが、改めておかけ直しください。」 メッセージ4~6は、初期値「登録なし」です。

- ※システム応答メッセージは、留守録モード (P4-15) および外線お待たせメッセージおよび転送電話の切断 処理時の留守録応答メッセージや自動オペレータ(P5-78)や簡易IVR(P5-82)で自動応答時に流す音声 案内など、システムで使用する応答メッセージとして使用することができます。重複しないメッセージ番号を 使用してください。
- ●応答専用モードのシステム応答メッセージの録音は、他のシステム応答メッセージの録音方法と同じです。「応 答メッセージなどを録音する」(P7-20)をご覧ください。

#### ご注意

●メニュー機能で再生を行うとき、全てのボイスメモを使用中の場合は、エラーメッセージが表示されます。 を押すと前の画面に戻り、 を押すと終了します。

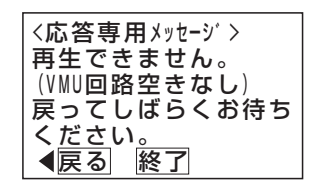

#### ■プログラマブルキーでセットする ■メニュー機能で応答専用モードに切 り替える 夜間や休日にかかってきた電話に対し、応答メッセージ 「本日の業務は終了しました。恐れ入りますが、改めてお かけ直しください。」等を流すことができます。また、最 大6種類のメッセージを使い分けることもできます。 \*留守切替(981)または夜間切替00(600)~夜間切替48(648) のいずれか、および応答専用(948)、メッセージ1(701)~ メッセージ6(706)、メッセージ切替(707)で必要なもの ▶ 指定電話機: モード切替用電話機 <sup>留守切替</sup>」ボタンを押す メニューから<留守モード選択>を 呼び出す <u><留守モード選択</u>> <u> ◀戻る|◆決定</u> 01転送電話 Ⅱ20追っかけ転送 Ⅱ8ツイン転送 0<u>04不応答後</u>転送 ① (○) を押します。 ② | 5 汉九機能設定」 を選択し、 $\Theta$ を 押します。 ③「6留守番機能」 を選択し、 (o)を ▶ 指定電話機: モード切替用電話機 4. 留守番機能を使う | 応答専用モードを利用する 工事者設定 401-3 下記\*参照 - プログラマブルキー オプション 応答専用モードをセットする

押します。

押します。

2

3

 $\boldsymbol{\varLambda}$ 

④ [ 1 留守モード選択] を選択し、 $\Theta$ を

し、 (◎) を押す

し、 (○) を押す

● (o) を押す前は、 メッセージ番号の 入力をやり直すこ とができます。

• (o)を押すと終了

します。

◎で「回日応答専用」を選択

メッセージ番号(1~6)を入力

<留守モート゛選択>

00不応答後オッカケ転送 06不応答後 ツイン転送

<u> ◀戻る|◆決定</u>

07留守録 08応答専用

<応答専用>

**メッセーシ゛番号:2** 

<u>◀戻る</u> 決定

■登録完了!

応答専用

登録完了画面が表示される

<u>■メッセー</u>ジ<u>番号</u>1~6入カ

<留守モード選択><br>応答専用 メッセージ<del>೭</del>

終了

7月10日(金) AM10:10

7月10日(金) AM10:10

応答専用オン メッセーシ゛1

着信音量

NO.101

2 産 ボタン、 <del>(\*\*\*\*\*)</del>ボタンの順

着信音量 41

転送先①中島○郎

転送電話オン NO.101

<u>• |留守切替</u>|ボタン が点灯します。 **・**現在設定されてい るモードボタンの ランプが点灯しま

**・**現在設定されてい るモードがディス プレイに表示され

◆ <u>|メッセージ( )</u>|ボ タンは応答メッセ ージを切り替えた いときに押します。 <u>• |応答専用</u>|ランプ が点灯します。 <u>● 選択した|メッセーシ()</u> ランプが点灯します。 **・**設定したモードが ディスプレイに表 示されます。

す。

ます。

に押す

留守番機能を使う 4

### 4.留守番機能を使う

## 応答専用モードを利用する

### - - 補足説明 -

●|メッセ<u>ージ1</u>|〜|メッセージ6|ボタンやメニュー機能の操作3で指定するメッセージ番号(1〜6)と、録音した システム応答メッセージ (P7-20) との対応は工事者設定が必要です。[工事者設定401-3] 初期設定は下記のとおりです。

- ・|メッセージ1|…固定メッセージ|本日の業務は終了しました。恐れ入りますが、改めておかけ直しください。」
- ・|メッセ<u>ージ2|</u>…固定メッセージ|本日は定休日です。恐れ入りますが、改めておかけ直しください。」
- ・|メッセージ3|…固定メッセージ | ただいま留守にしております。恐れ入りますが、改めておかけ直しください。」
- ・|メッセージ4|〜|メッセージ6|…設定なし

(設定例)

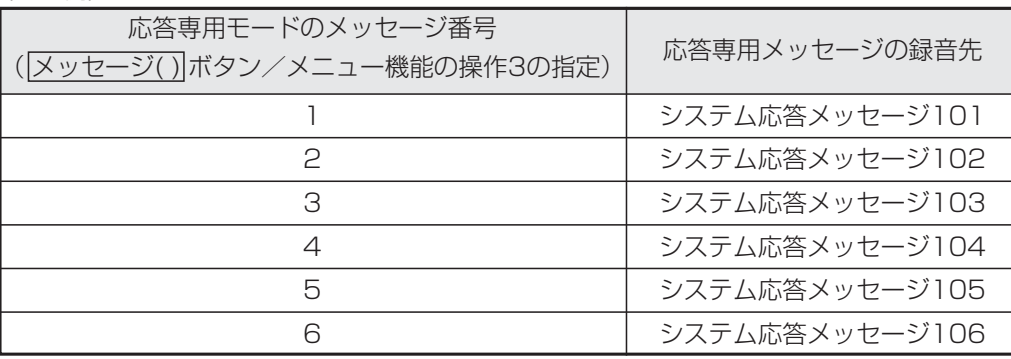

- ●|■プログラマブルキーでセットする」(P4-43) の操作2で、<u>|メッセージ( )</u>|ボタンの代わりに|<u>メッセージ切</u>替 ボタンを押して、メッセージ番号を順次切り替えることができます。例えば、現在の設定がメッセージ1の場 合、<u>|メッセージ切替|</u>ボタンを押すたびにメッセージ2→メッセージ3→・・・メッセージ6→メッセージ1の順に切り 替わります。この場合、|<u>メッセージ( )</u>|ボタンが設定されていると、該当する|<u>メッセージ( )</u>|ランプも点灯します。
- ●応答メッセージの録音はデータ設定用電話機から行います。⇒P7-20 また、専用の音声ファイル管理アプリケーションを使用して、パソコンから取り込んだ音声ファイルを応答メッ セージとして使用することもできます。(詳しくは、販売店にお問い合わせください。)
- <mark>留守切替</mark>|ボタンの代わりに、 |夜間切替( )|ボタンを押すこともできます。

### ご注意

●メニュー機能で応答専用モードに切り替えるだけでは、応答専用モードをセットできません。 <u>留守切替</u>|ボタン や夜間切替() ボタンの操作、またはメニュー機能で留守切替や夜間切替を行ってください。

### 知っていると便利なこと

- ●メッセージを流した後、外線を切らずに一般の着信にすることもできます。[工事者設定401-3] ※電話機に着信させる時間は9~99秒、9秒単位で設定します。
- ●電話機に着信させてから、メッセージを流すこともできます。[工事者設定401-3] ※電話機に着信させる時間は6~30秒、3秒単位で設定します。
- ●リモート操作用の外線の場合、応答メッセージが聞こえている間に<u>[9][9][9]|#</u>]を押すと、リモート操作(P7-28) に入ることができます。

# 7. いろいろな設定・登録 応答メッセージなどを録音する

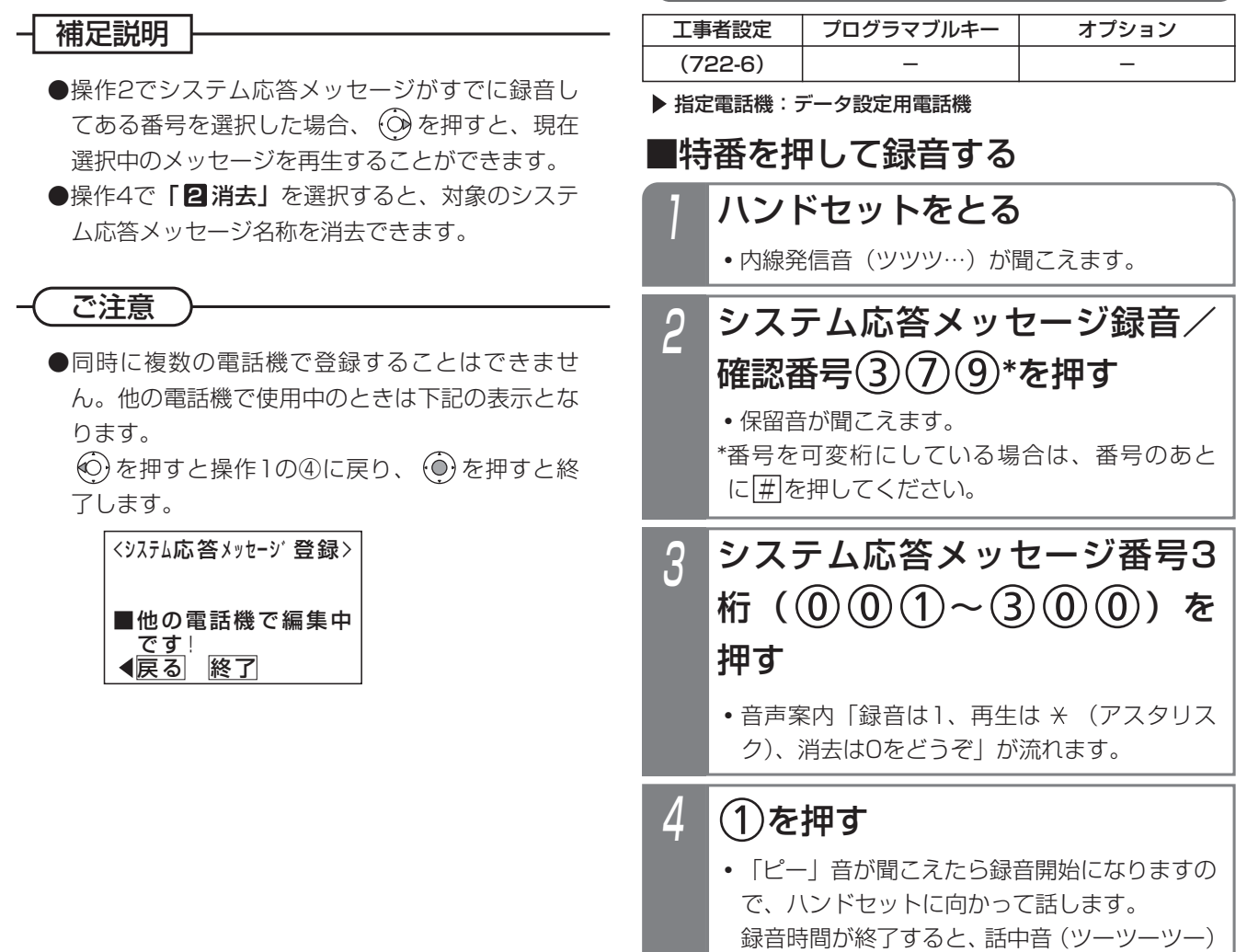

が聞こえます。(1件あたりの最大録音時間は

システム応答メッセージを録音する

1分です。)

応答メッセージなどを録音する 7. いろいろな設定·登録

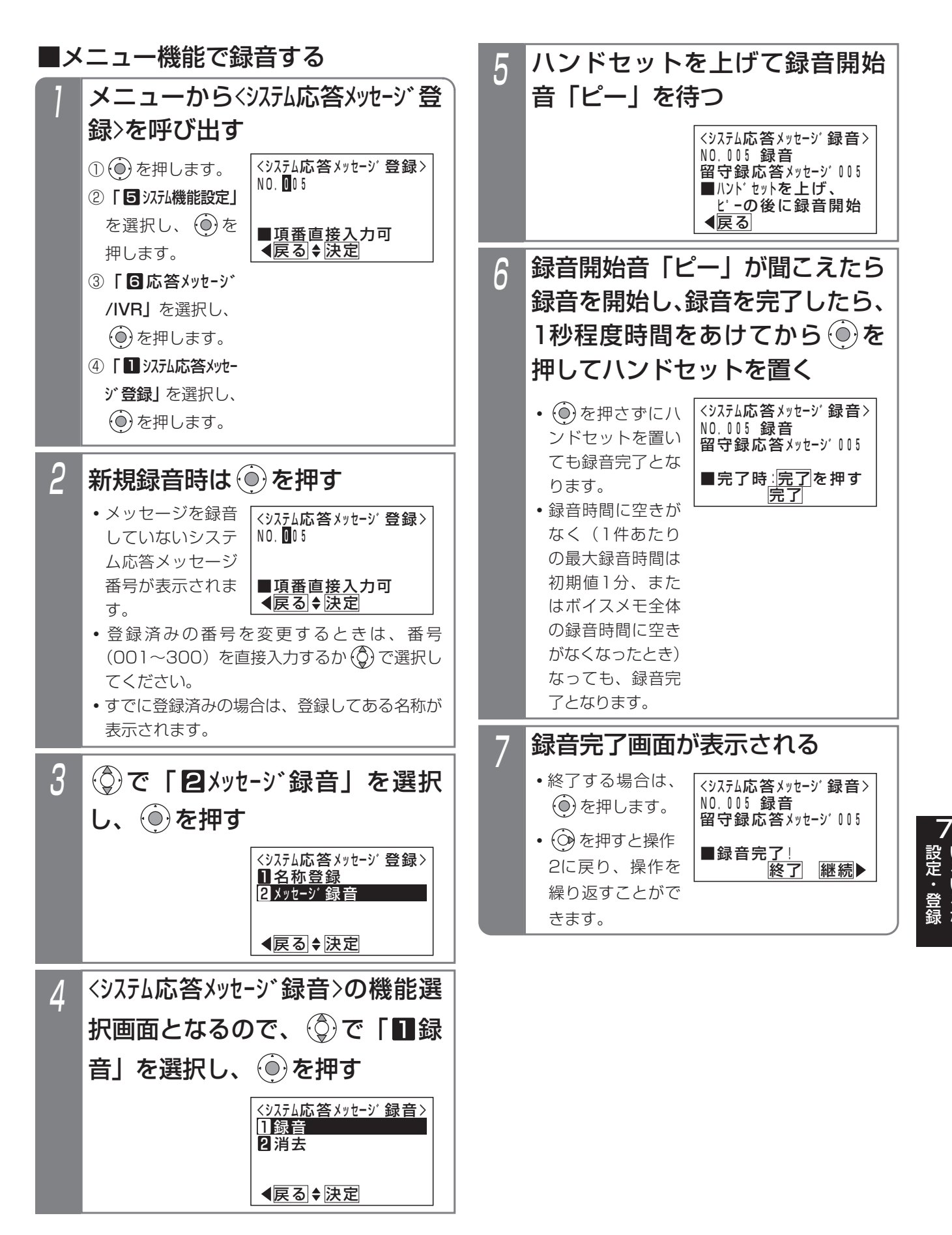

い ろ い ろ な 7. いろいろな設定・登録 応答メッセージなどを録音する

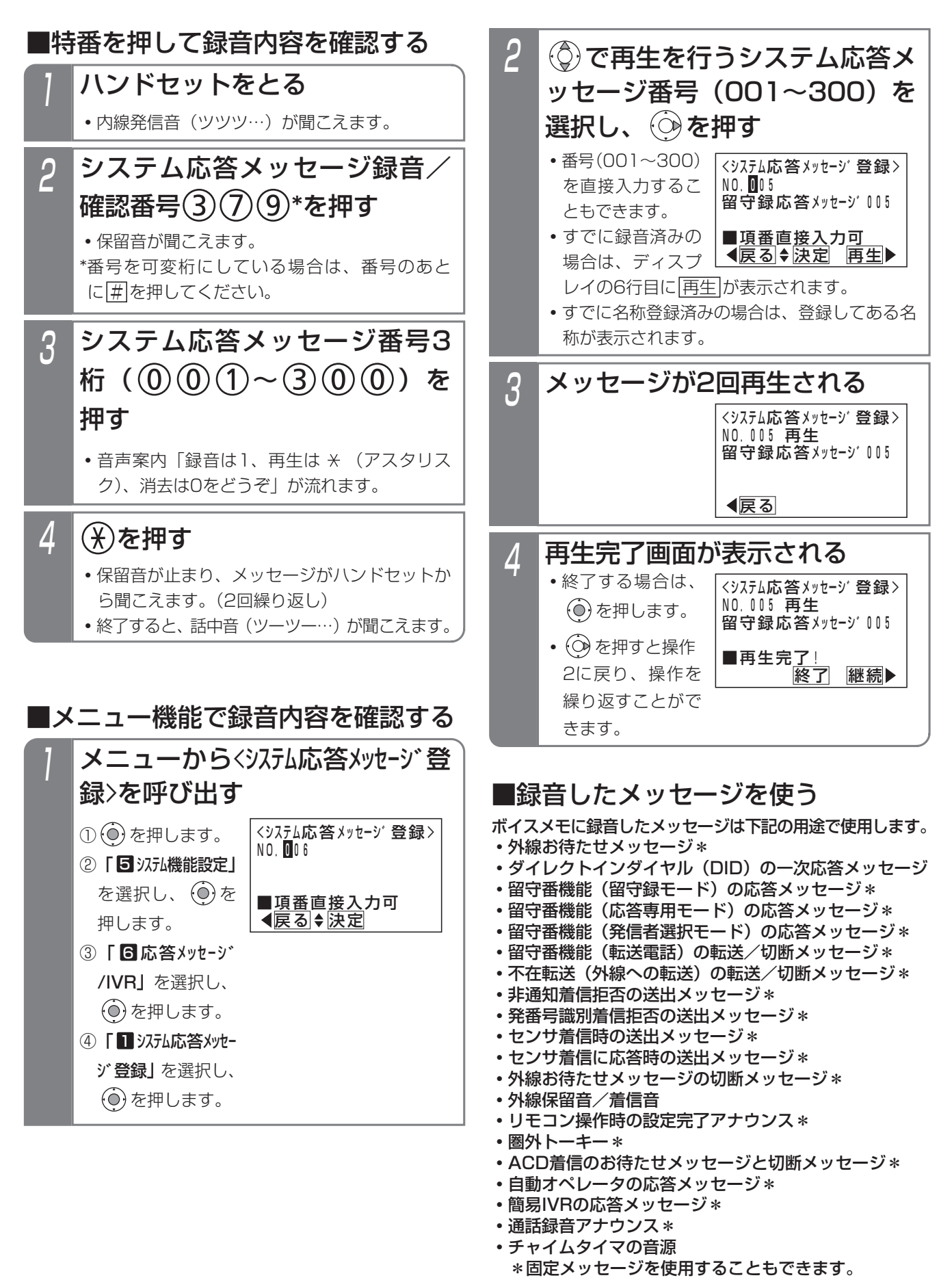

### 7. いろいろな設定・登録 | 応答メッセージなどを録音する

### 補足説明

●メッヤージーつあたりの最大録音時間は1分(初期値)で、変更することも可能です。「工事者設定722-6]

- ●特番を押して録音内容を確認するときは、スピーカから聞くこともできます。操作1でハンドセットをとる代わ りに<u>|内線</u>|ボタンか|<u>スピーカ</u>|ボタンを押してください。
- |■特番を押して録音する」(P7-2 I )または |■特番を押して録音内容を確認する」(P7-23) の操作4で|O をダイヤルすると、対象のシステム応答メッセージの録音内容が消去され、音声案内「メッセージを消去しまし た」が聞こえます。その後、話中音(ツーツーツー)が聞こえます。
- |■メニュー機能で録音する」(P /-22)の操作4で | 2 消去」を選択すると、対象のシステム応答メッセージ の録音内容を消去できます。

#### ご注意

●録音後は、録音内容を確認してください。

- ●留守番機能の留守録モードで使う|<u>メッセージ( )</u>|ボタンと使用するシステム応答メッセージとの対応は、メニュ ー機能で設定できます。詳細はP4-15をご覧ください。
- ●留守番機能の応答専用モード(P4-43)、発信者選択モード(P4-48)で使う|<u>メッセージ( )</u>|ボタンと使用する システム応答メッセージとの対応は、工事者設定が必要です。[工事者設定401-3、401-4]
- ●メッセージの録音や再生、消去をするときに次のエラー画面が表示されることがあります。

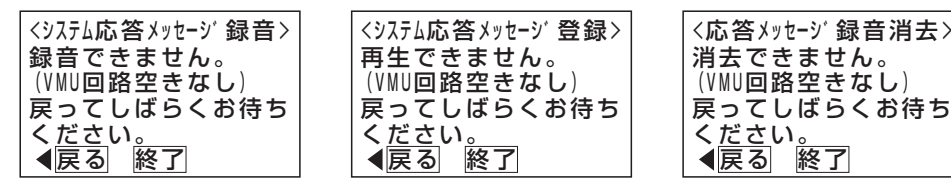

ボイスメモを全回線使用している状態です。 © を押して前の画面に戻り、しばらく待ってから録音/再生/消 去してください。

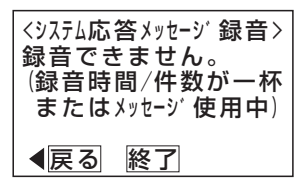

ボイスメモに空き容量がない状態です。不要なメッセージを消去して録音してください。

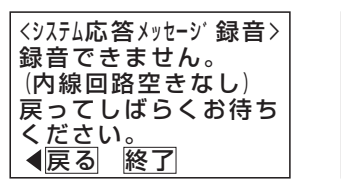

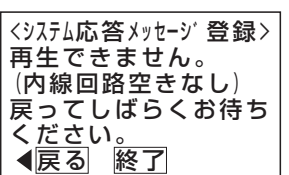

内線通話回路に空きがない状態です。 (o)を押して前の画面に戻り、しばらく待ってから録音/再生してください。

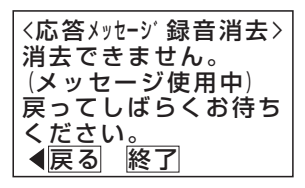

メッセージを使用中です。 (○) を押して前の画面に戻り、しばらく待ってから消去してください。